# **МАНОМЕТРЫ-ТЕРМОМЕТРЫ УСТЬЕВЫЕ «УМТ-03»**

# РУКОВОДСТВО ПО ЭКСПЛУАТАЦИИ

Томск

# **СОДЕРЖАНИЕ**

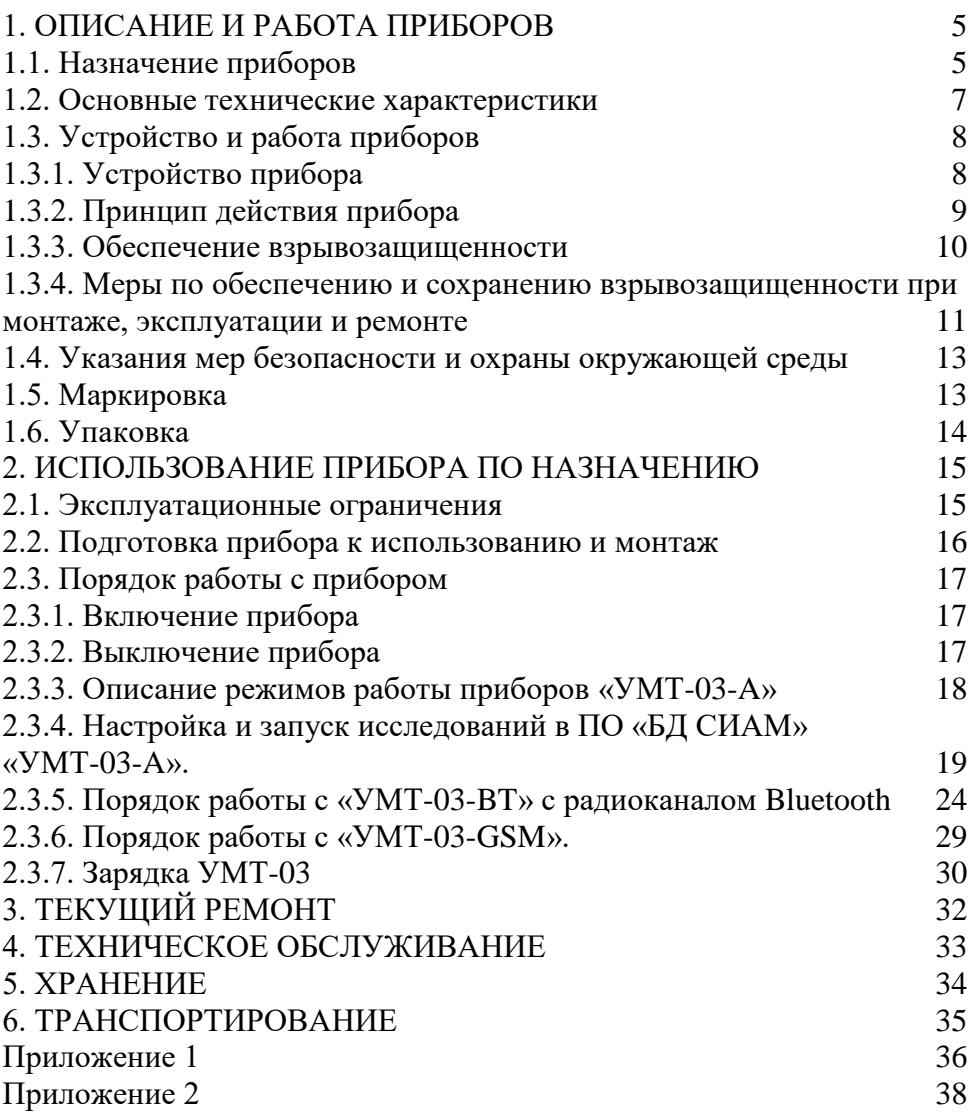

Настоящее руководство по эксплуатации распространяется на манометры-термометры устьевые «УМТ-03» (далее – приборы), предназначенные для измерений давления и температуры жидкой и газообразной среды на устье скважины на месторождениях нефтяной и газовой отрасли промышленности.

Прибор выполнен во взрывобезопасном исполнении (вид взрывозащиты – искробезопасная цепь), имеет маркировку взрывозащиты **1Ex ib IIB Gb T3 Х**, предназначен для внутренней и наружной установки во взрывоопасных зонах, в которых возможно образование взрывоопасных смесей категории IIA, IIB и групп Т1, Т2, Т3 по ГОСТ 31610.20-1-2020 в рабочем диапазоне температур от минус 40 °С до плюс 85 °С, в соответствии с присвоенной маркировкой взрывозащиты, требованиями ГОСТ IEC 60079-14-2013 и других нормативных документов, регламентирующих применение электрооборудования во взрывоопасных зонах.

Руководство по эксплуатации содержит сведения о конструкции, принципе действия и характеристиках приборов, а также указания, необходимые для правильной эксплуатации, технического обслуживания, транспортирования и хранения приборов.

При эксплуатации, обслуживании и ремонте приборов необходимо соблюдать требования Федеральных норм и правил в области промышленной безопасности «Правила безопасности в нефтяной и газовой промышленности», а также настоящего руководства по эксплуатации.

К эксплуатации приборов допускается только специально подготовленный персонал, изучивший эксплуатационную документацию на приборы, получивший соответствующий инструктаж по безопасности труда и допуск к работе.

4

## **1. ОПИСАНИЕ И РАБОТА ПРИБОРОВ**

## **1.1. Назначение приборов**

1.1.1 Манометры-термометры устьевые серии «УМТ-03» предназначены для измерений давления и температуры жидкой и газообразной среды.

1.1.2 Приборы могут быть использованы для контроля технологического состояния на устье нефтяных, газовых или нагнетательных скважин, а также на других объектах, где требуется проводить однократные (в том числе синхронные) измерения давления и температур, долговременные исследования или мониторинг процессов с регистрацией данных в энергонезависимой памяти.

1.1.3 Приборы являются средствами измерений по ГОСТ Р 52931-2008.

1.1.4 Прибор выполнен во взрывобезопасном исполнении (вид взрывозащиты – искробезопасная цепь), имеет маркировку взрывозащиты **1Ex ib IIB Gb T3 Х**, предназначен для внутренней и наружной установки во взрывоопасных зонах, в которых возможно образование взрывоопасных смесей категории IIA, IIB и групп Т1, Т2, Т3 по ГОСТ 31610.20-1-2020 в рабочем диапазоне температур от минус 40 °С до плюс 85 °С, в соответствии с присвоенной маркировкой взрывозащиты, требованиями ГОСТ IEC 60079-14-2013 и других нормативных документов, регламентирующих применение электрооборудования во взрывоопасных зонах, при условии выполнения требований следующих нормативных документов: ГОСТ 30852.12, гл. 3.4 ПУЭ, соответствии Федеральных норм и правил в области промышленной безопасности "Правила безопасности в нефтяной и газовой промышленности" ФНП N 534, утверждённых приказом Ростехнадзора 15.12.2020 г. N 534, а также руководства по эксплуатации.

1.1.5 Приборы поддерживают экспорт информации в компьютер (кроме УМТ-03 Т). Программное обеспечение (ПО) «БД «СИАМ», входящее в комплект поставки, даёт возможность создания и ведения компьютерных баз данных, дополнительной обработки и углубленного анализа результатов измерений. Программный комплекс «SiamService» позволяет дистанционно управлять, настраивать, отображать текущие показания прибора,

5

экспортировать измерения в память ПК (Windows) или смартфон (Андроид) через радиоканал BlueTooth.

1.1.6 Прибор имеет шесть модификаций по верхнему пределу измерений давления, две модификации по верхнему пределу температуры и четыре модификации исполнения по способу передачи данных:

- по интерфейсному кабелю USB;(УМТ-03 GSM, УМТ-03 BТ)

- с использованием радиоканала Bluetooth; (УМТ-03 GSM, УМТ-03 BТ)

- через встроенный GSM модем на электронную почту (УМТ-03 GSM);

- через интерфейсный кабель SIAM;(УМТ-03 А)

- 2 канала 4-20 мА (давление, температура), HART модем, RS-485 Modbus.

Модификация поставляемого прибора согласуется с заказчиком.

1.1.7 Приборы обеспечивают:

 измерение давления в пределах от 0 до 4/10/25/40/60/100 МПа;

 измерение температуры в пределах от минус 40 С до плюс 125 С или до плюс 80 С жидкой и газообразной среды;

 запись и сохранение измеряемых параметров в энергонезависимом запоминающем устройстве (кроме «УМТ-03 Т»);

 передачу сохраненных данных через встроенный GSM модем на электронную почту (только для «УМТ-03 GSM»);

 передачу текущих измеряемых значений, записанных данных с использованием радиоканала Bluetooth (только для «УМТ-03 BT», «УМТ-03 GSM»);

 передачу текущих измеряемых значений по стандартным протоколам 4-20 мА, Modbus RTU в базу данных персонального компьютера и в системы сбора данных по назначению (только для «УМТ-03 Т»).

 отображение на экране измеряемых величин, с как минимум точностью один знак после запятой, метрологически полная точность отображения обеспечивается в программе «БД СИАМ»

1.1.8 Прибор для систем телеметрии («УМТ-03 Т») имеет внешнее питание от 12…24 В. Семейство приборов автономного применения имеет питание от специальной внутренней батареи напряжением 3,7 В.

1.1.9 Рабочие условия эксплуатации:

- температура окружающего воздуха от минус 40 до 85 °C;
- относительная влажность воздуха при 30 °C до 98 %;
- атмосферное давление от 84 до 106,7 кПа.

#### **1.2. Основные технические характеристики**

1.2.1 Манометры-термометры устьевые серии «УМТ-03» соответствуют требованиям технических условий ТУ 4212-008-20690774-2022 и комплекта технической документации.

1.2.2 Основные технические характеристики прибора приведены в таблице 1.

Таблица 1

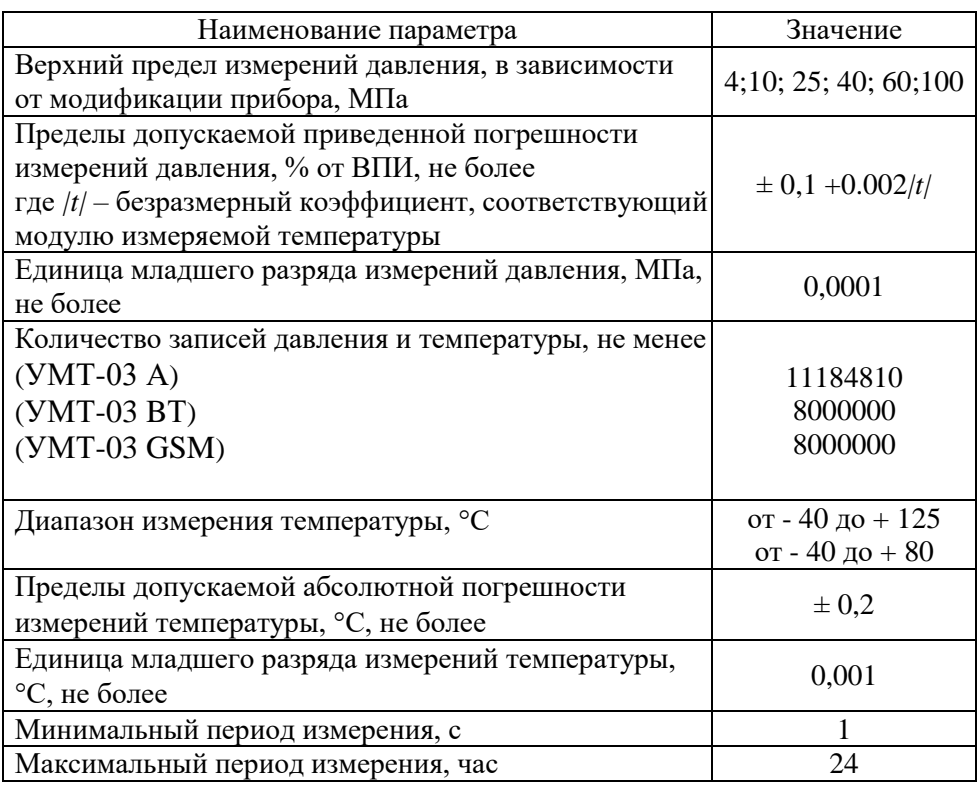

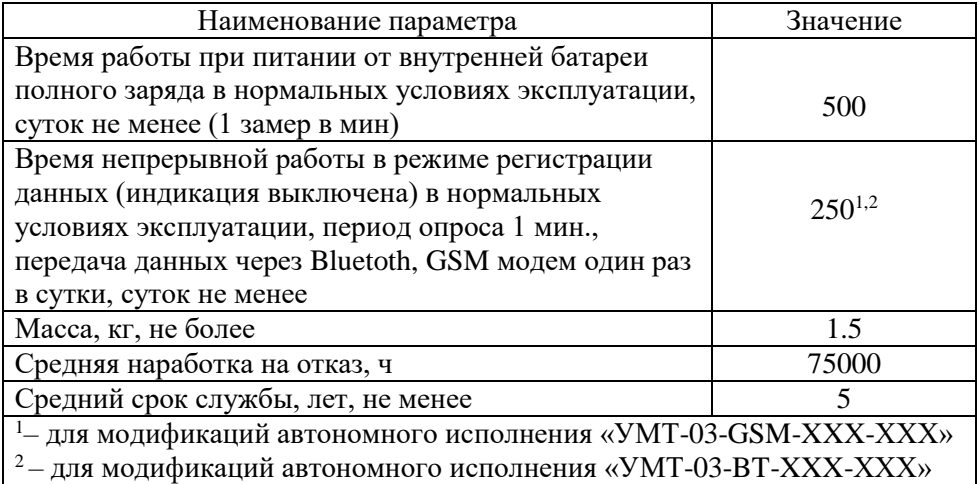

## **1.3. Устройство и работа приборов**

## **1.3.1. Устройство прибора**

Прибор имеет моноблочную конструкцию.

На внешней части корпуса «УМТ-03» выполнены и размещены:

 резьбовое соединение (М20×1,5) для установки прибора на контролируемом объекте;

 разъём для подключения внешних устройств посредством интерфейсного кабеля USB A-B, штатного интерфейсного кабеля USB-COM (используется в УМТ-03 А и для поверки приборов УМТ-03 BТ, УМТ-03 GSM), штатного зарядного устройства (для аккумуляторного исполнения), либо кабельный ввод для исполнения в виде датчика;

антенна Bluetooth или(и) GSM, зависит от исполнения;

В корпусе прибора расположены индикатор, контроллер, сенсорная кнопка, периферийные модули обеспечивающие отображение, управление, измерение, запись, и передачу измерений по проводным и беспроводным интерфейсам в ПК или смартфон. Питание прибора осуществляется от сменной литий-тионилхлоридная батареи, либо штатного аккумулятора в зависимости от исполнения.

#### **1.3.2. Принцип действия прибора**

Прибор относится к классу автономных измерительных приборов, осуществляющих обработку результатов измерений, их коррекцию и выдачу на индикатор, запись во внутреннюю область памяти, и во внешнее устройство – ПК или смартфон, через проводной, либо через беспроводной канал связи.

Прибор работает по внутренней программе под управлением встроенного контроллера, который осуществляет обработку информации с первичных датчиков, производит температурную коррекцию показаний датчика давления, отображает режимы работы и результаты контроля на графическом дисплее, заносит параметры и результаты измерений в свою долговременную, энергонезависимую память, а также обеспечивает связь с внешними устройствами (компьютер, блок визуального контроля).

Принцип измерения, заложенный в прибор, основан на преобразовании электрических сопротивлений преобразователя давления (датчика давления) и преобразователя температуры (термосопротивления) в электрический сигнал.

В преобразователе давления тензорезисторы, расположенные на мембране, включены по мостовой схеме, сбалансированной при атмосферном давлении. При подаче на мембрану избыточного давления, электрические сопротивления тензорезисторов изменяются пропорционально приложенному давлению и соответственно изменяется напряжение на выходе моста – напряжение разбаланса. Прибор оцифровывает и пересчитывает напряжение разбаланса моста в давление по данным калибровочной зависимости преобразователя давления.

В преобразователе температуры используется зависимость его внутреннего электрического сопротивления от температуры. Электрическое сопротивление преобразователя преобразуется в напряжение, которое оцифровывается и пересчитывается в температуру в соответствии с калибровочной характеристикой термосопротивления.

Микроконтроллер имеет режим пониженного электропотребления, что позволяет значительно продлить срок службы источников питания. Этот режим становится активным, когда не производится никаких действий с прибором, прибор отсоединен от компьютера и не производится измерений и их запись во внутреннюю

9

память данных, связь с устройствами по радиоканалу обеспечивается.

Графический индикатор используется для отображения режимов работы прибора, контроля ввода исходных параметров (идентификационных данных) исследования, контроля хода исследования и отображения его результатов.

Кнопка управления обеспечивает включение/выключение прибора, запуск/останов исследований.

#### **1.3.3. Обеспечение взрывозащищенности**

Взрывозащищенность прибора обеспечивается примененными видами взрывозащиты «взрывонепроницаемая оболочка» согласно требованиям ГОСТ 30852.1-2002 (МЭК 60079-1:1998) и требованиям ГОСТ 30852.1-2002 (МЭК 60079-1:1998) и «искробезопасная электрическая цепь» уровня ib, согласно требованиям ГОСТ 30852.10-2002 (МЭК 60079-11:1999), что достигается следующим:

• Схема электрическая принципиальная содержит защитный компонент Fib. Защитный компонент Fib представляет собой неповреждаемый блок искрозащиты с ограничением тока короткого замыкания на уровне 2,25 А (максимум), с использованием токоограничительных резисторов и полупроводниковых предохранителей, включенных последовательно. Для обеспечения большей надежности работы защитного компонента Fib в нем применено двойное резервирование элементов. Компонент Fib интегрирован в аккумуляторный отсек прибора. Этот отсек выполнен с видом взрывозащиты «взрывонепроницаемая оболочка» согласно требованиям ГОСТ 30852.1-2002 (МЭК 60079-1:1998) и имеет свободный объем менее 10 см<sup>3</sup>. Конструкция защитного компонента Fib выполнена с учетом требований ГОСТ 30852.10-2002 (МЭК 60079-11:1999), в том числе и к путям утечки и зазорам. Минимальная ширина проводников на печатной плате составляет 0,2 мм, толщина меди не менее 18 мкм. Таким образом, электрическая цепь, выходящая из аккумуляторного отсека прибора, является искробезопасной.

• Схема электрическая принципиальная и примененные ПКИ обеспечивают максимальную потребляемую мощность не более 0,45 Вт от внутреннего аккумулятора с максимально-возможным напряжением на нем 4,5 В. Суммарная максимальная емкость электрической цепи составляет 380 мкФ, максимальная

10

индуктивность – не более 20 мкГн Максимальный ток в цепи при нормальной работе составляет не более 100 мА.

• У прибора имеется общая крышка с надписью «открывать во взрывоопасной среде запрещается». При этом крышка имеет специальное запорное устройство, открывающееся специальным ключом. Крышка в закрытом положении закрывает доступ внешнему разъему и крышке батарейного отсека.

• Максимальная температура перегрева компонентов и соединений электрической схемы при нормальной работе составляет не более 15 °С. Таким образом, температура поверхности проводников и элементов при работе и при максимальной рабочей температуре плюс 50 °С составляет не более 85 °С. В оболочках прибора отсутствуют легкие металлы и сплавы, а также отсутствуют пластмассы, способные накапливать электростатические заряды, кроме смотрового стекла. Смотровое стекло имеет площадь поверхности не более 16 см2. Оболочки прибора выполнены со степенью защиты от внешних воздействий не ниже уровня IP67 по ГОСТ 14254-2015.

#### **1.3.4. Меры по обеспечению и сохранению взрывозащищенности при монтаже, эксплуатации и ремонте**

1.3.4.1 Меры по обеспечению взрывозащищенности перед процессом производства:

• элементы, применяемые в защитном компоненте Fib, проходят входной контроль, при этом:

− резисторы проверяются по номинальному сопротивлению;

− предохранители проверяются по ограничению тока при коротком замыкании;

• материалы, применяемые для заливки защитного компонента Fib, проходят входной контроль по представленным сертификатам;

• материалы, применяемые для изготовления деталей взрывонепроницаемой оболочки аккумуляторного отсека (корпус, втулка, трубка, крышка) проходят входной контроль по представленным сертификатам.

1.3.4.2 Меры по обеспечению взрывозащищенности в процессе производства:

• защитный компонент Fib вместе с установленным аккумулятором проходит выходной контроль, при этом:

− проверяется ток короткого замыкания и напряжение разомкнутой цепи на выходе защитного компонента;

− проводится визуальный контроль места заливки – проверяется отсутствие инородных включений, пузырьков, трещин и расслоений;

• детали взрывонепроницаемой оболочки аккумуляторного отсека (корпус, втулка, трубка, крышка) перед сборкой проходят контроль на соответствие конструкторской документации (по геометрическим размерам, гальваническому покрытию);

• взрывонепроницаемая оболочка (аккумуляторный отсек) в сборе проходит испытания на прочность оболочки к воздействию избыточным давлением 1,0 МПа.

1.3.4.3 Меры по обеспечению взрывозащищенности в процессе эксплуатации

заключаются в следующем:

– необходимо контролировать отсутствие механических повреждений и коррозии на крышке аккумуляторного отсека и самого отсека (в том числе и в резьбовом соединении). В случае появления коррозии или механических повреждений эксплуатация прибора запрещается;

– выполнение требований, определенных знаком «Х» в маркировке (см. п.1.5.2).

1.3.4.4 Меры по обеспечению взрывозащищенности в процессе ремонта заключаются в следующем:

− ремонт прибора осуществляется только сотрудниками предприятия-изготовителя.

Ремонт сторонними организациями или физическими лицами запрещен;

− защитный компонент Fib не подлежит ремонту, выполнен как неповреждаемый и в случае выхода из строя подлежит замене. Ремонт компонента Fib запрещен;

− после ремонта прибор должен пройти проверочные испытания согласно методике испытаний, при этом компонент Fib проверяется на ток короткого замыкания и напряжение разомкнутой цепи (совместно с установленным аккумулятором).

12

**1.4. Указания мер безопасности и охраны окружающей среды**

1.4.1 Прибор соответствует требованиям безопасности по ГОСТ 12.1.019-2017, ГОСТ 12.2.003-91, ГОСТ 12.2.007.0-75.

1.4.2 Прибор не создает вредных и опасных факторов, не требует специальных средств защиты обслуживающего персонала.

1.4.3 Прибор при транспортировании, хранении и эксплуатации не оказывает вредного воздействия на окружающую среду.

1.4.4 Прибор не содержит элементов пожаро- и взрывоопасности.

1.4.5 В приборе не используется напряжение, превышающее безопасный уровень (переменное напряжение 42 В, постоянное напряжение 110 В).

#### **1.5. Маркировка**

1.5.1 Основная маркировка расположена на корпусе прибора и содержит:

товарный знак предприятия-изготовителя;

условное обозначение прибора;

 заводской номер прибора по системе нумерации предприятия-изготовителя;

год выпуска;

знак утверждения типа.

маркировку взрывозащиты.

 специальный знак взрывобезопасности «Ех», согласно Приложения 2 ТР ТС 012/2011

1.5.2 Маркировка зонда термоизмерительного нанесена на шильде и содержит:

товарный знак предприятия – изготовителя

тип электрооборудования

заводской номер

1.5.3 На транспортную тару нанесены манипуляционные знаки «ВЕРХ», «ХРУПКОЕ. ОСТОРОЖНО» и «БЕРЕЧЬ ОТ ВЛАГИ» в соответствии с ГОСТ 14192-96.

13

#### **1.6. Упаковка**

1.6.1 Прибор, кабель USB, флэш память с программными продуктами, футляр теплоизоляционный, табличка, ключ гаечный, паспорт, руководство по эксплуатации, руководства пользователя программными продуктами, методика поверки упакованы в отдельные полиэтиленовые пакеты.

Упакованные узлы и документы уложены внутрь сумки для переноски прибора. Сумки с приборами уложены внутрь транспортной тары, изготовленной по чертежам предприятияизготовителя.

## **2. ИСПОЛЬЗОВАНИЕ ПРИБОРА ПО НАЗНАЧЕНИЮ**

#### **2.1. Эксплуатационные ограничения**

2.1.1 К работе с прибором допускаются лица, прошедшие профессиональное обучение, проверку знаний и имеющие соответствующую группу допуска согласно квалификационным требованиям: операторы по добыче нефти и газа не ниже пятого разряда; операторы по исследованию скважин не ниже четвертого разряда. Персонал должен пройти обучение работе с прибором. Обучение проводится сотрудниками предприятия-изготовителя непосредственно на рабочем месте.

2.1.2 При эксплуатации прибора необходимо руководствоваться настоящим руководством по эксплуатации, Федеральными нормами и правилами в области промышленной безопасности «Правила безопасности в нефтяной и газовой промышленности».

2.1.3 Профилактическое обслуживание, ремонт прибора должны проводиться вне взрывоопасных зон. При использовании легко воспламеняющихся жидкостей (ЛВЖ) для очистки прибора следует соблюдать правила пожарной безопасности, работать на открытом воздухе или в хорошо проветриваемом помещении.

При эксплуатации прибора выполняйте требования раздела «Техническое обслуживание» настоящего документа.

2.1.4 Не допускается эксплуатация прибора при превышении предельных условий эксплуатации, указанных в настоящем руководстве по эксплуатации.

2.1.5 При монтаже и демонтаже закручивать (и раскручивать) прибор на место установки допускается только штатным ключом из комплекта поставки или рожковым ключом 24 за специальные лыски в зоне резьбового патрубка прибора. Использовать корпус прибора для его монтажа / демонтажа не допускается.

2.1.6 Требования к объекту исследования

Обустройство и эксплуатация скважины должны выполняться в соответствии с «Правилами безопасности в нефтяной и газовой промышленности».

Исследуемая скважина независимо от её назначения и способа эксплуатации должна иметь технологический отвод, оборудованный задвижкой и имеющий патрубок для подключения прибора. Технологический отвод для монтажа прибора для проведения измерений должен быть оборудован краном высокого давления и иметь присоединительную внутреннюю метрическую резьбу М20×1,5. Отвод должен располагаться на высоте от 0,2 до 1,8 м от основания рабочей площадки. При высоте более 1,8 м необходимо использовать стационарные или переносные площадки при условии их соответствия требованиям «Правил безопасности в нефтяной и газовой промышленности». Неиспользуемый патрубок должен быть закрыт технологической заглушкой.

Перед монтажом прибора следует убедиться в исправности задвижки крана высокого давления и прибора.

#### **2.2. Подготовка прибора к использованию и монтаж**

Распаковать прибор (извлечь из транспортной тары, снять упаковочные пакеты), проверить комплектность прибора в соответствии с разделом «Комплектность» паспорта.

Проверить готовность прибора к использованию в следующем порядке:

1) включить прибор (п. 2.3.1);

2) проверить напряжение батареи(аккумулятора) и при необходимости провести замену(заряд) (п. 2.3.7);

3) проверить текущее время и дату и при необходимости провести корректировку (п. 2.3.4 – для УМТ-03 А, для УМТ-03 БT, УМТ-03 GSM см. РЭ «SiamService» );

4) проверить ёмкость свободной памяти. Если её недостаточно для предстоящей работы удалить ненужные файлы, а измерения представляющие интерес, необходимо сохранить, экспортировать на внешние устройства хранения (п. 2.3.4 – для УМТ-03 А; для УМТ-03 БT, УМТ-03 GSM см. РЭ «SiamService» и п.2.3.5, п.2.3.6);

5) выключить прибор (п. 2.3.2).

Примечание – Указанные проверки, занимающие минимум времени, рекомендуется проводить ежедневно (каждую смену) перед началом рабочей смены, а проверку напряжения батареи – заблаговременно.

Перед работой необходимо:

 снять заглушку с крана технологического отвода контролируемого трубопровода скважины;

 очистить присоединительную резьбовую часть от грязи, нефти, песка и т.д.;

 проверить соответствие резьбы указанным выше требованиям;

 открыть на короткое время (одну – две секунды) кран высокого давления на технологическом отводе для его продувки (очистки от возможных конденсатных, ледовых, грязевых и прочих пробок);

 установить прибор на объекте измерений, ввернув его до упора в кран технологического отвода и тщательно затянуть ключом, чтобы не произошло его смещение под давлением. Использовать корпус прибора для его монтажа / демонтажа не допускается;

 постепенно, не допуская пневматического или гидравлического удара, открыть кран высокого давления, пока жидкость (газ) не начнет поступать в прибор.

Во избежание утечек газа в резьбовых соединениях рекомендуется использовать резьбовую уплотняющую смазку, лён или уплотнительную ленту типа ФУМ.

#### **2.3. Порядок работы с прибором**

#### **2.3.1. Включение прибора**

Прибор включается

- длительным нажатием кнопки «I» (около двух секунд).

#### **2.3.2. Выключение прибора**

Прибор выключается длительным нажатием кнопки «I» (около двух секунд), в режиме отображения давления и температуры.

Прибор отключается автоматически:

кнопку «I» не нажимали более 30 с;

 при снижении напряжения аккумулятора ниже 3 В, батареи ниже 2В.

В последнем случае вся информация в приборе сохраняется, но для продолжения нормального функционирования прибора батарею необходимо заменить (п. 2.3.8) или произвести зарядку штатного аккумулятора (п. 2.3.7).

## **2.3.3. Описание режимов работы приборов «УМТ-03-A»**

В данном разделе описаны режимы и отображаемая для них символьная индикация в том порядке, в каком они индицируются при последовательных нажатиях кнопки «I».

После включения на дисплее индицируются показания давления и температуры:

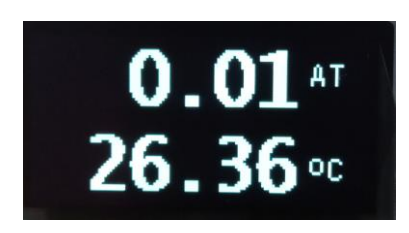

При повторном нажатии сенсорной кнопки:

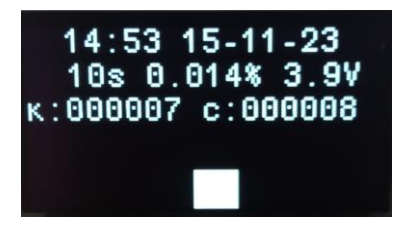

- 1) Время и дата
- 2) Период измерения(сек )
- 3) Текущее заполнение памяти(%)
- 4) Текущее напряжение батареи(Вольт)
- 5) Установленный номер куста и скважины
- 6) СТАРТ/СТОП исследования

**Старт исследования**. Перед исследованием необходимо настроить параметры прибора в БД «СИАМ» согласно п. 2.3.4. Через три секунды после удержания кнопки «I» на втором экране запускается исследование. Процесс измерения отображается

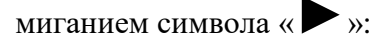

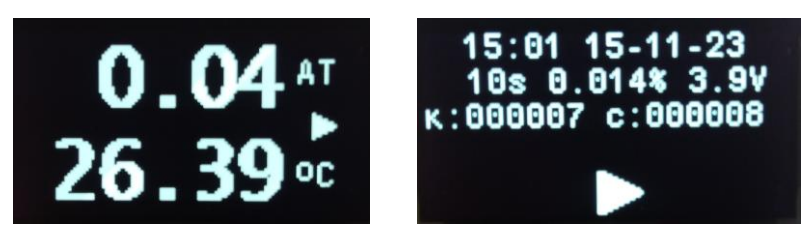

**Стоп исследования**. Остановка исследования производится удерживанием кнопки «I» во втором меню в течение 3-х секунд. При остановки исследования на дисплее должен отображаться символ

«■».

**2.3.4. Настройка и запуск исследований в ПО «БД СИАМ» «УМТ-03-A».**

**Внимание! Чтобы избежать ошибок при передаче данных в компьютер, внимательно ознакомьтесь и строго соблюдайте требования руководства пользователя базы данных «БД «СИАМ» v2.5».**

Передача данных в компьютер выполняется в следующей последовательности:

1) Подключите прибор штатным кабелем USB-COM к компьютеру. Если это первое подключение к компьютеру, то установите драйвер USB.

Откройте вкладку «Панель управления» → «Система» → «Диспетчер устройств». Найдите вновь созданный COM-порт. В примере это USB (COM7), см. рисунок:

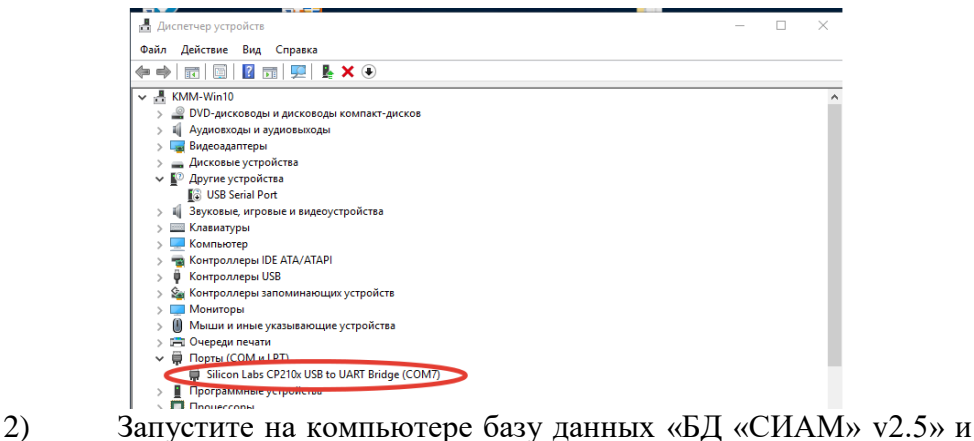

перейдите во вкладку БД манометра.

Перед запуском исследования необходимо установить параметры исследования. Для этого необходимо подключить прибор через штатный интерфейсный кабель USB-COM ПК и запустить БД «СИАМ».

Нажимаем на кнопку, отмеченную красным кружком, во вкладке «Манометры».

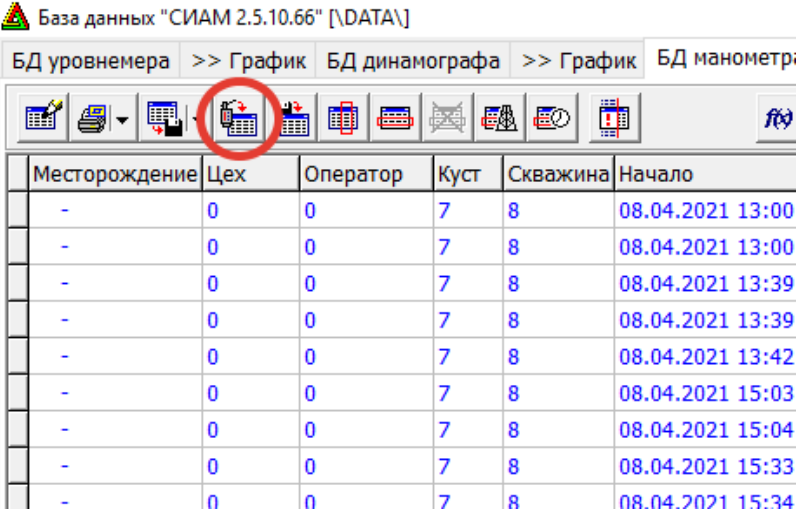

20

При успешном соединении с прибором должна отобразиться следующая панель с идентификаторами прибора, номер COM-порта, соответствующий подключенному USB. В примере это COM8:

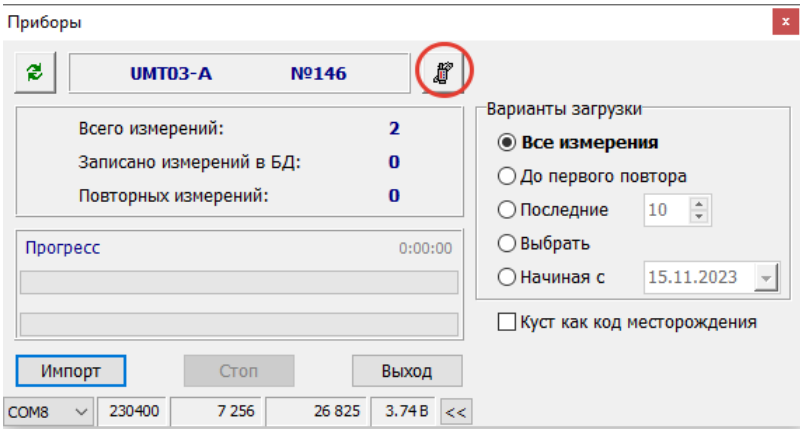

Для управления прибором нажимаем кнопку отмеченую кружком.

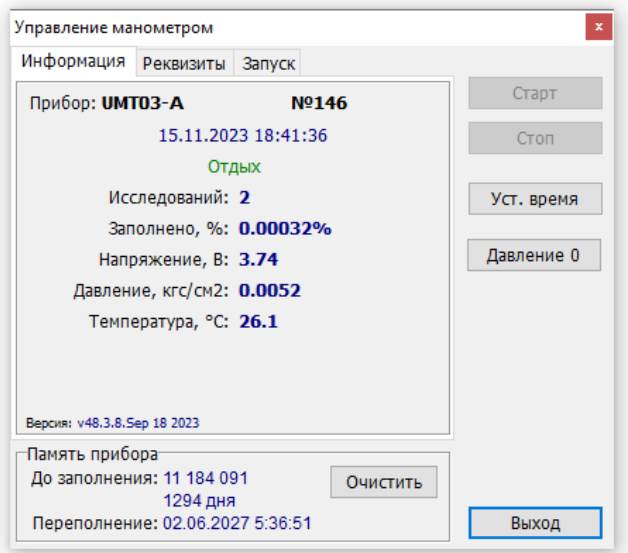

На вкладке «Информация» отображается тип и номер прибора, время, режим в котором находится прибор, количество исследований в памяти, заполненность памяти, напряжение внутренней батареи, текущее давление, текущая температура и ниже отражена версия ПО прибора. Также в этой вкладке можно синхронизировать часы прибора с часами ПК нажав на кнопку «Уст. время», установить ноль давления нажав на кнопку «Давление 0» или очистить память нажав на кнопку «Очистить».

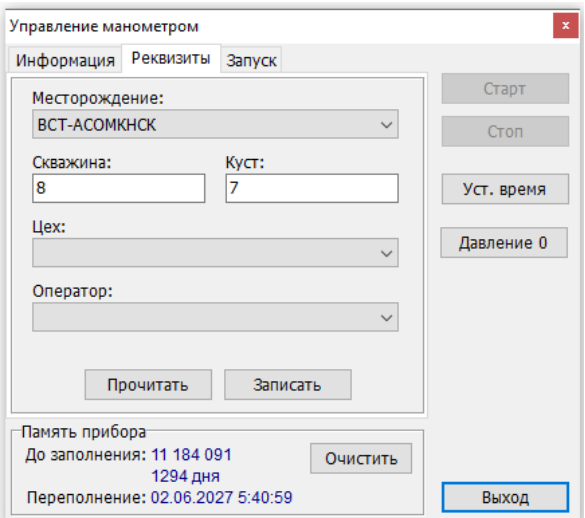

На вкладке «Реквизиты» можно записать/прочитать в прибор реквизиты исследования: код месторождения, номер скважины, номер куста, идентификатор оператора.

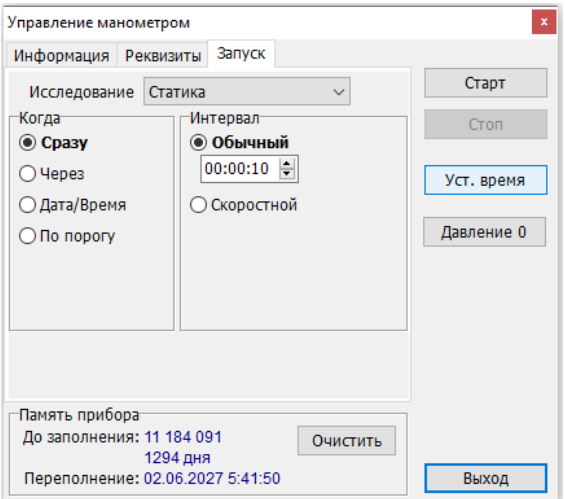

На вкладке «Запуск» можно установить параметры запуска исследования, вид исследования, время запуска, интервал обычный/скоростной, а так же произвести запуск/остановку исследования.

После завершения исследования можно импортировать записанные исследования:

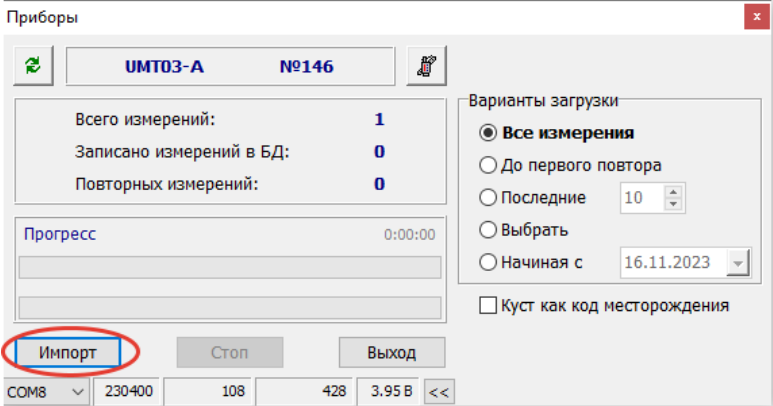

Просмотр импортированных измерений можно детально посмотреть в основном окне во вкладке «БД манометра» и «График»:

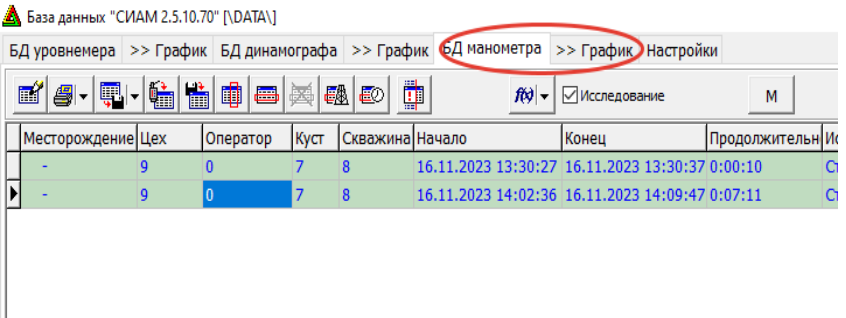

Подробней работа в БД «СИАМ» описана в руководстве пользователя «База Данных «БД СИАМ v2.5»» находящееся в комплекте поставки прибора.

## **2.3.5. Порядок работы с «УМТ-03-BT» с радиоканалом Bluetooth**

Манометр-термометр «УМТ-03-BT»(далее прибор) представляет собой устройство, обеспечивающее радиосвязь по протоколу Bluetooth, управляемое через ПО работающее под управлением операционной системой Windows или Android. Для работы в системе Android и Windows необходимо использовать соответствующие версии программных комплексов SiamService. Программное обеспечение и руководство пользователя UserGude SiamService\_RU) содержатся в комплекте поставки.

Включение, выключение прибора, запуск-останов исследования в приборе идентичен УМТ-03-А(см. п.2.3.1-3). Данные исследований сохраняются в виде файлов на MSD диске. Файлы с данными измерений можно экспортировать на ПК подключив штатный USB кабель к ПК и к разъему прибора. На ПК должен определиться логический диск с файлами измерений. Также измерения можно экспортировать через радиоканал Bluetooth, программе «Siam Service».

2.3.5.1. Работа с приборами в программе «Siam Service»

Перед началом работ, на терминал под управлением ОС Android, необходимо установить ПО «SIAM Service». Методика установки указана в п.3 руководства пользователя «SIAM Service».

На терминале необходимо включить модуль связи Bluetooth, согласно инструкции на конкретное устройство (телефон/планшет). При запуске приложения программа также предлагает запустить модуль Bluetooth.

Запустить приложение «SIAM Service». По методике п. 4 руководства пользователя «SIAM Service» произвести подключение к прибору.

Описание работы с прибором УМТ-03 расположено в разделе 5.6 - работа с датчиком давления и температуры (УМТ-03)

Манометр-термометр «УМТ-03» с установленным модулем Bluetooth постоянно находится в режиме низкого энергопотребления и включается в работу дистанционно по радиоканалу при подключении к нему оператора.

Произвести поиск устройств. На терминале, в списке обнаруженных устройств Bluetooth, должен отобразиться «УМТ-03» см. рис.1:

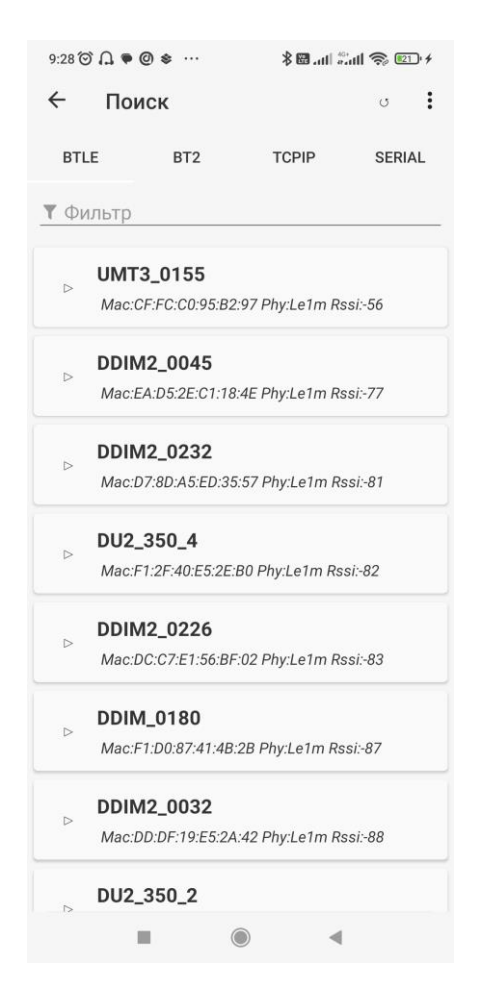

Рисунок 1. Список приборов

Произвести подключение к обнаруженному прибору. Убедиться, что прибор появился в списке сопряженных устройств.

Перейти во вкладку «Панель управления», в которой должен отображаться подключенный прибор. В окне прибора должны отображаться обновляемые данные, что говорит об успешном подключении прибора к терминалу (см. рис. 2).

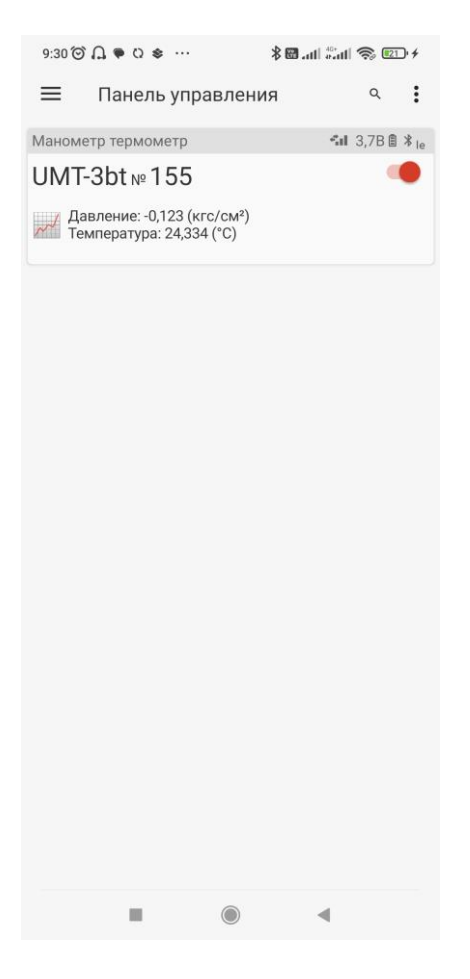

Рисунок 2. Панель управления

При нажатии на найденный прибор происходит подключение к нему, и в случае успеха подсоединения прибор появляется в меню «Доступные устройства».

Управление и настройка прибора (настройка и запуск/остановка исследований, синхронизация часов, экспорт данных) производится через беспроводное соединение Bluetooth BLE в ПО «SiamService».

Дальнейшая работа с прибором производится по методике, представленной в РП «SiamService».

2.3.5.2 Экспорт файлов измерений в программу «БД СИАМ 2.5»

Файлы измерений с расширением .dat полученные из памяти прибора или по электронной почте, можно экспортировать в программу «БД СИАМ 2.5.». для этого необходимо запустить программу «БД СИАМ 2.5.»(версия не ниже 2.5.10.70) нажать кнопку обозначенную кружком(см. рис.3):

| База данных "СИАМ 2.5.10.70" [\DATA\] |                                                            |          |                                                                                                    |        |                 |                                                                                    |  |                   |                           |               |                                                 |  |   |                        |
|---------------------------------------|------------------------------------------------------------|----------|----------------------------------------------------------------------------------------------------|--------|-----------------|------------------------------------------------------------------------------------|--|-------------------|---------------------------|---------------|-------------------------------------------------|--|---|------------------------|
|                                       |                                                            |          | 5Д уровнемера   >> График   БД динамографа   >> График   БД манометра                                                                                                    |        |                 |                                                                                    |  |                   |                           |               | >> График Настройки                             |  |   |                        |
| 4 -<br>画                              | 團<br>$\blacktriangledown$                                  | 嗵<br>啬   | 回<br>■                                                                                                    | 飍<br>医 | 極の              | ф                                                                                  |  | $f(x)$ -          |                           | √Исследование |                                                 |  | М |                        |
| Месторождение Цех                     |                                                            |          | Оператор                                                                                                    | Куст   | Скважина Начало |                                                                                    |  |                   | Конец                     |               |                                                 |  |   | Продолжительн Исследов |
| ۰I<br>302                             |                                                            | НГДУ-1   |                                                                                                    | 1      | $\overline{2}$  |                                                                                    |  |                   |                           |               | 21.11.2023 11:03:26 21.11.2023 11:59:44 0:56:18 |  |   | Статика                |
|                                       | Папка:<br>Имя<br>$\checkmark$<br>Имя файла:<br>Тип файлов: | 23-11-21 | <b>А</b> Выберите таблицу исследований для импорта<br>$\overline{\phantom{a}}$<br>#155_23-11-21_11_03_44.dat<br>#155_23-11-21_12_00_04.dat<br>23-11-22 00 04 56<br>Все файлы (*.*) |        | $\checkmark$    | ◎ 步 門 田▼<br>Дата изменения<br>21.11.2023 12:08<br>21.11.2023 12:08<br>$\checkmark$ |  | Открыть<br>Отмена | $\times$<br>$\rightarrow$ |               |                                                 |  |   |                        |
|                                       |                                                            |          | Только чтение                                                                                                    |        |                 |                                                                                    |  |                   |                           |               |                                                 |  |   |                        |

Рисунок 3

Далее выбрать папку с файлами исследований и загрузить в базу данных:

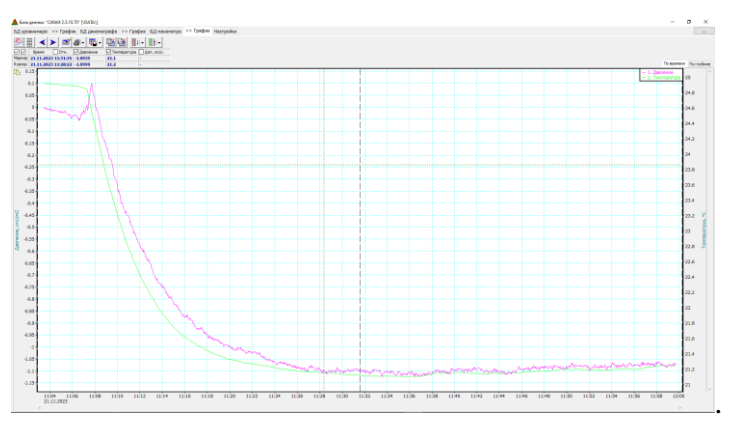

Рисунок 4

Для просмотра объединенного графика по номеру скважины необходимо нажать кнопку «М» (см. рис.4).

## **2.3.6. Порядок работы с «УМТ-03-GSM».**

Манометр-термометр «УМТ-03-GSM» помимо возможностей УМТ-03-БТ позволяет измерять и передавать накопленные измерения с помощью электронной почты через GSM связь.

Для передачи исследований по электронной почте (GSM) необходимо установить SIM карту в прибор. Для этого необходимо во взрывобезопасной зоне открутить заднюю крышку прибора с помощью ключа для снятия масляных фильтров, открутить три винта крепления аккумулятора. В держатель SIM (см. рис 5) вставить SIM карту действующего оператора связи с наличием доступа в Интернет.

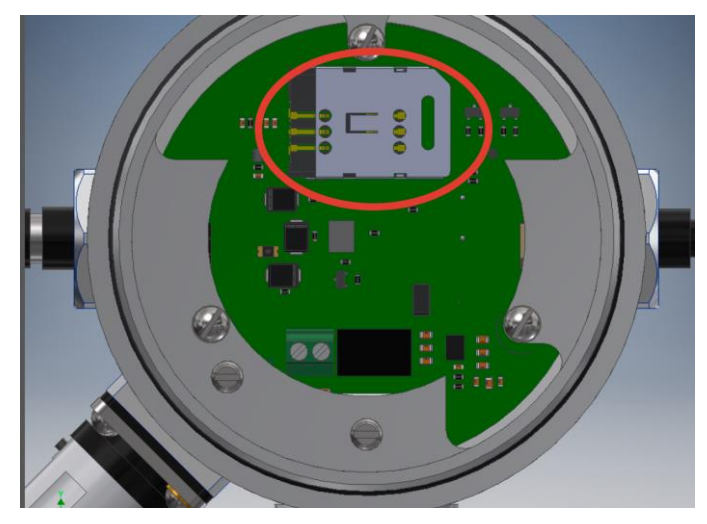

Рисунок 5

Управление и настройка прибора (настройка и запуск/остановка исследований, настройка параметров электронной почты, синхронизация часов) производится через беспроводное соединение Bluetooth BLE в ПО «SiamService»

Порядок включения, выключения, переключения между режимами и запуском исследований манометра-термометра «УМТ-03-GSM» идентичен приборам «УМТ-03-А» и «УМТ-03-BT» и описан в пунктах 2.3.1 - 2.3.3.

Второй экран УМТ-03 GSM:

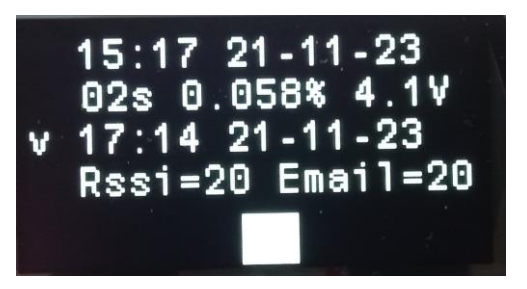

- 1) Время, дата
- 2) Период измерения
- 3) Текущее заполнение памяти(%)
- 4) Текущее напряжение аккумулятора(Вольт)
- 5) V(X) разрешение(запрет) GSM передачи в установленное время
- 6) Время запуска GSM передачи
- 7) Rssi качество связи(0-10 плохое, 10-15 среднее, 15 и более хорошее, 99 не определено)
- 8) Email номер текущего режима GSM передачи((см. Приложение 2

Измерения записываются во внутреннюю память. При подсоединении прибора через штатный USB кабель, к ПК, прибор определяется как логический диск с меткой UMT03 SIAM. Измерения сохраняются на этом диске в папке Files\data. При передаче на электронную почту, файл измерения копируются сначала в папку Files\email, после отправки файл помещается архивную папку Files\arch. Так же файлы измерений можно копировать из встроенной памяти на ПК с помощью штатного USB кабеля. Для хранения и анализа, файлы необходимо загрузить в БД «СИАМ» (см. п. 2.3.5.2). Для предотвращения переполнения памяти, необходимо периодически удалять ненужные файлы из памяти прибора.

## **2.3.7. Зарядка УМТ-03**

При использовании приборов в варианте питания от

аккумулятора зарядка осуществляется штатным зарядным устройством от внешней сети питания. В этом случае полный заряд аккумулятора происходит течение приблизительно 10 часов.

В случае использования солнечной панели в качестве зарядного устройства, зарядка аккумулятора происходит при достаточном уровне освещения в течении всего периода использования.

-Установку солнечной панели производить исходя из следующих рекомендаций:

Крепление солнечных панелей осуществляется на трубу Ø120- 219мм. Установку производить в бестеневой зоне с ориентацией Юг  $+/-15^{\circ}$ (по долготе) с отрицательным углом наклона к вертикали 5-15°(зенитный угол, отклонения от зенита). Для подключения солнечной панели достаточно подключить соответствующий разъем и ни каких дополнительных операций не требуется.

На рис. 6 показан вид крепления солнечной панели.

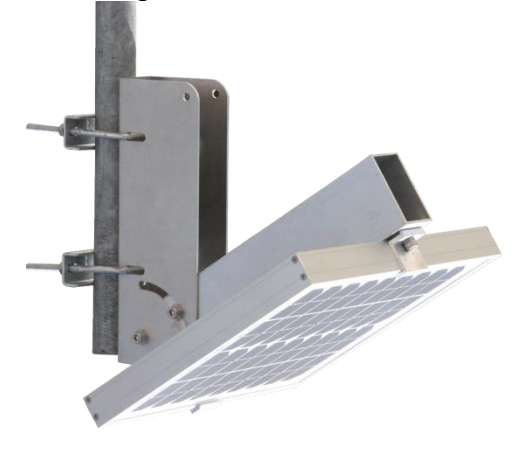

Рисунок 6

## **2.3.8. Замена батареи УМТ-03**

В варианте питания от батареи, в приборе предусмотрено применение тионилхлоридной батареи типа ER26500 номинальным напряжением 3,6В, емкость 9 А/ч. При выходе батареи из строя, необходимо заменить батарею. Во взрывобезопасной зоне открутить заднюю крышку прибора с помощью ключа для снятия масляных фильтров. Вынуть из контейнера неисправную батарею и вставить новую, соблюдая полярность(см. рис 9).

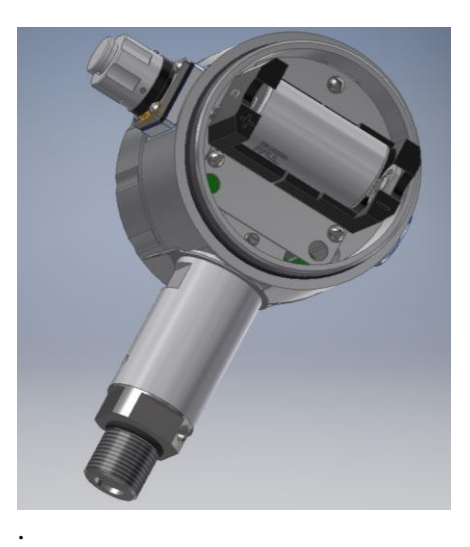

# **3. ТЕКУЩИЙ РЕМОНТ**

К ремонту прибора допускается только квалифицированный персонал предприятия-изготовителя или его официальных представителей. После ремонта обязательна поверка прибора, а также его пломбирование.

Адреса сервисных центров и предприятия-изготовителя указаны в паспорте прибора.

## **4. ТЕХНИЧЕСКОЕ ОБСЛУЖИВАНИЕ**

### **4.1 Внешний осмотр**

В процессе эксплуатации прибор должен подвергаться систематическому внешнему осмотру не реже одного раза в год.

При внешнем осмотре необходимо проверить:

- целостность оболочки, отсутствие на ней коррозии и других повреждений;

- наличие всех крепежных деталей и их элементов;

- наличие маркировки взрывозащиты и предупредительных надписей.

При наличии повреждений и других неисправностей эксплуатация прибора категорически запрещена.

#### **4.2. Очистка разъема для подключения внешних устройств**

Очистка проводится чистым этиловым спиртом или спиртобензиновой смесью с помощью кисточки (1 часть этилового спирта, 1 часть бензина «Калоша» или «Нефрас», другой бензин не допускается). Расход спирта – 30г на месяц эксплуатации. После очистки на поверхность разъема нанести небольшое количество смазки ЦИАТИМ ГОСТ 6267-80.

#### **4.3 Очистка полости датчика давления**

Очистка полости датчика проводится спиртобензиновой смесью в объеме 20 мл.

#### **5. ХРАНЕНИЕ**

Прибор до введения в эксплуатацию следует хранить на складах в упаковке при температуре окружающего воздуха от 0 до 40 °С и относительной влажности воздуха 80 % при температуре 35 °С. Особые требования к способам укладывания приборов при хранении не предъявляются.

В помещениях для хранения не должно быть пыли, паров кислот и щелочей, агрессивных газов и других вредных примесей, вызывающих коррозию.

## **6. ТРАНСПОРТИРОВАНИЕ**

Приборы следует транспортировать упакованными в закрытых транспортных средствах любого вида. Условия транспортирования:

- температура окружающего воздуха от минус 40 до 50 °С;

 относительная влажность воздуха 80 % при температуре  $25 \text{ °C}$ :

атмосферное давление от 84 до 106,7 кПа.

При транспортировании следует избегать воздействия сильных вибраций, ударов.

#### **Приложение 1**

Сопоставление номеров режимов, ошибок GSM передачи соответствующим режимам и ошибкам:

Режимы GSM передачи:

- 1 установка GPRS соединения
- 2 соединение с сервером
- 3 запись SSL ключа
- 4 установка TCP соединения
- 5 ожидание ответа сервера
- 6 приветствие SMTP
- 7 вход в режим ввода логина
- 8 ввод логина
- 9 ввод пароля
- 10 –ввод адреса от кого
- 11 ввод адреса кому
- 12 установка передачи данных
- 13 закрытие режима данных
- 14 передача сообщения
- 15 поиск файла
- 16 чтение файла
- 17 закрытие сервера
- 18 закрытие TCP соединения
- 19 закрытие GPRS соединения

20 – стоп GSM

Ошибки:

- 3001 ошибка таймаут модема
- 3005 ошибка установки режима данных
- 3007 ошибка таймаута сервера
- 3011 ошибка GPRS

#### **Приложение 2**

## **Работа с ПО «БД СИАМ 2.5» для проведения процедуры поверки (контроль текущих показаний давления и температуры).**

Подключите прибор кабелем USB к компьютеру. Если это первое подключение к компьютеру, то установите драйвер USB. Установите на компьютер программу «БД СИАМ 2.5». Запустите программу и нажмите кнопку:

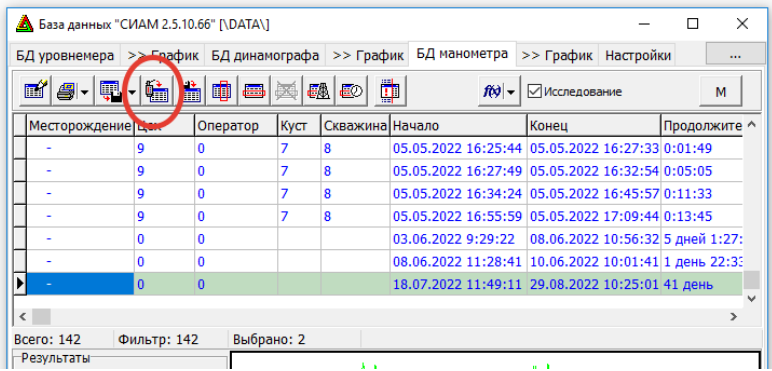

Контроль производится по текущим показаниям прибора в позициях: Давление,бар и Температура,˚C.

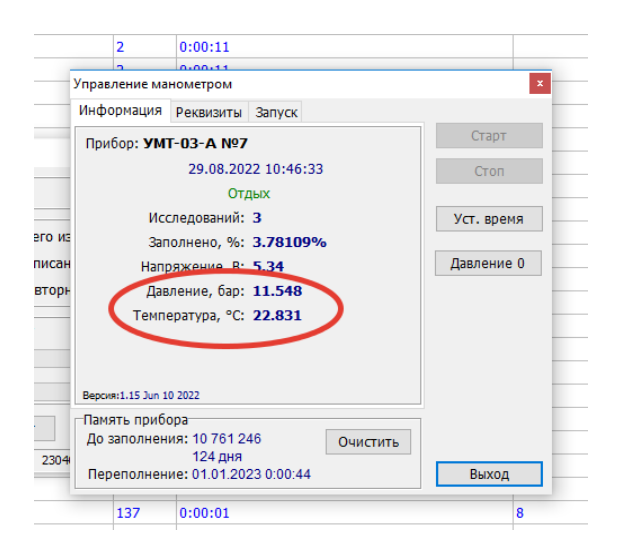

# ЛИСТ РЕГИСТРАЦИИ ИЗМЕНЕНИЙ

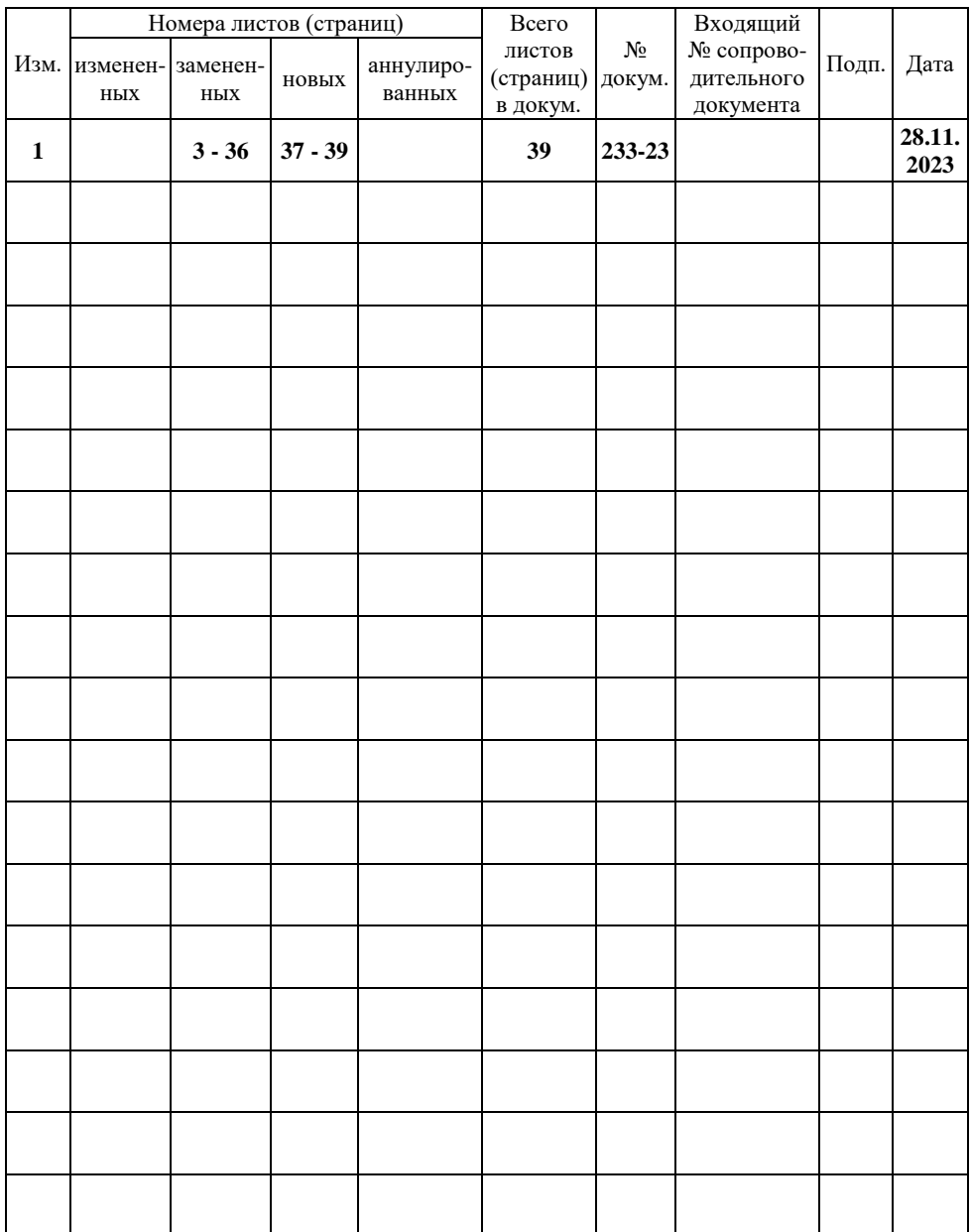